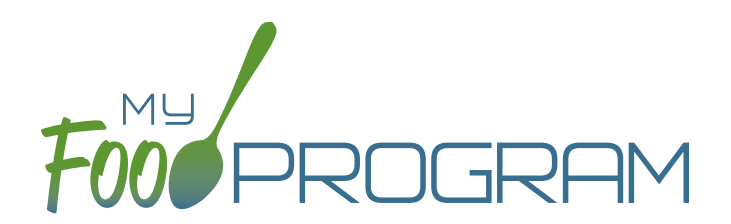

## **SOFTWARE** IMPROVEMENTS program types

## ATTENDANCE AND MEAL COUNTS ON THE SAME SCREEN: MIXED CACFP/ARAM

## **ATTENDANCE & MEAL COUNT SCREENS**

View our Help Center articles to learn more about using the improved attendance and meal count [screen.](https://myfoodprogram.tawk.help/category/attendance-and-meal-counts-on-the-same-screen-centers)

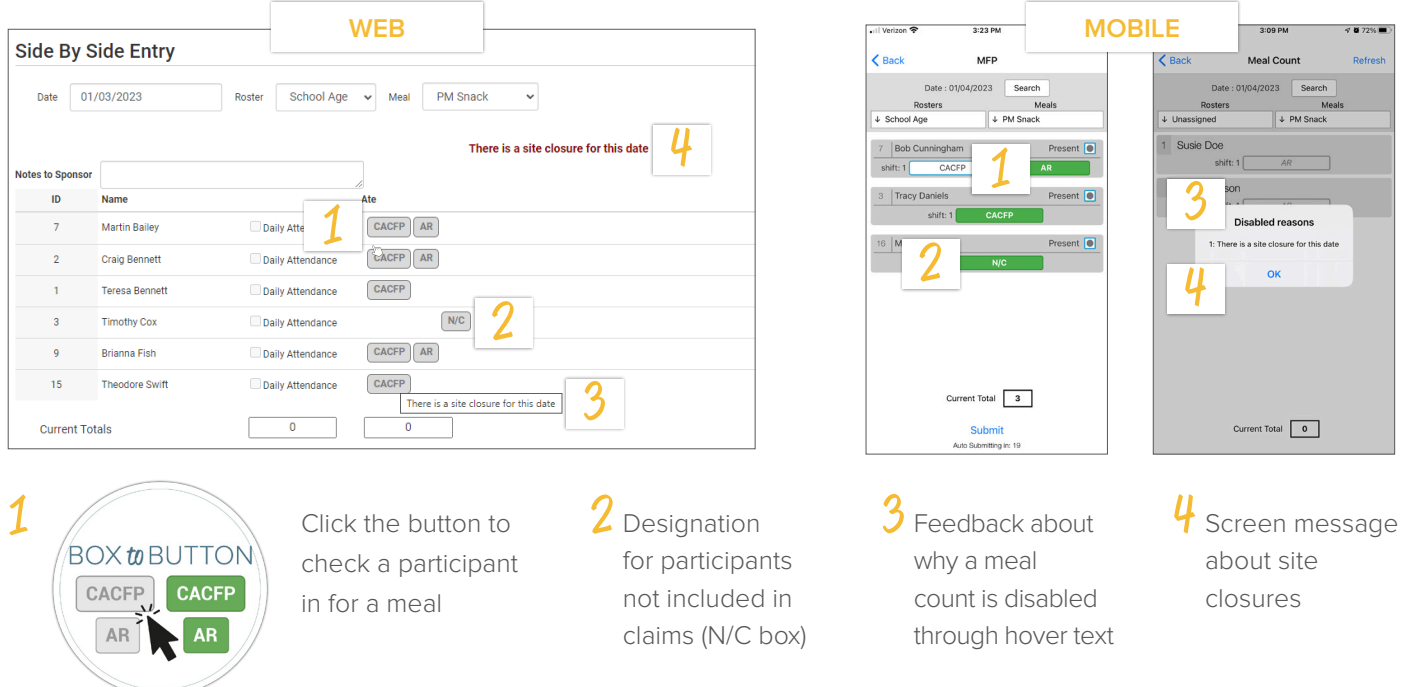

## **PARTICIPANT SCREEN**

View our Help Center article to learn more about using the improved [participant screen](https://myfoodprogram.tawk.help/article/cacfp-standard-participant-program).

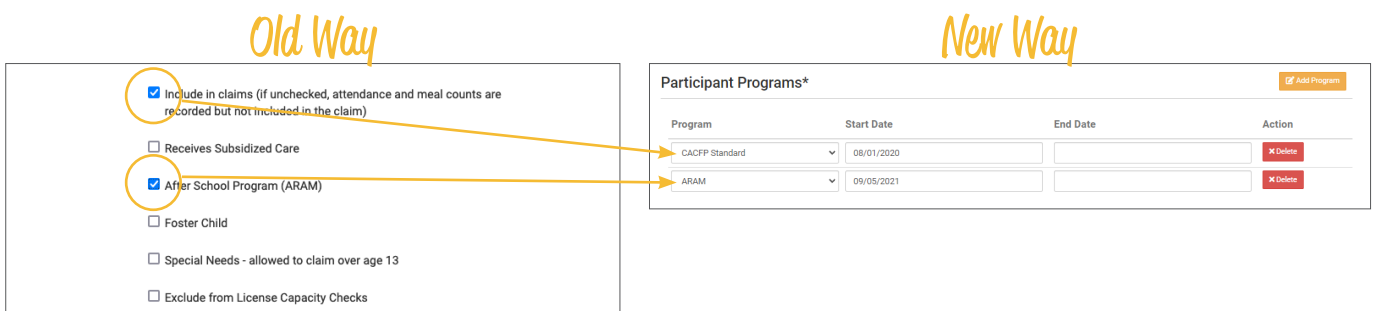

The "Include in Claims" and "After School Program (ARAM)" boxes are now set as date ranges under Participant Programs. Unless a participant has declined the CACFP, there is nothing you need to do with the CACFP Standard Participant Program. If a participant has declined the Food Program (for example, they are providing their own food) or it is a staff person that needs to be counted but not claimed, please [reference our Help Center article](https://myfoodprogram.tawk.help/article/non-cacfp-program-type) on Non-CACFP Program Type. If you enroll a new school age child, or have a preschool child who becomes eligible for ARAM, you will need to add a new Participant Program row for ARAM. Please reference our Help Center article on ARAM Program Type.